# **Update your archive databases**

Updating your archive databases allows you to take advantage of the performance enhancements provided by optimized indexing in the latest version. When you update an archive database, SQL compliance manager locks the Repository and applies the new indexing scheme to the specified database.

You can update your archive databases using the Management Console or the command line interface (CLI).

## Update your archive database using the Management Console

### **To update archive databases using the Management Console:**

- 1. [Attach existing archives.](https://wiki.idera.com/display/SQLCM45/Attach+existing+archives)
- 2. Select **Auditing > Configure Repository Databases**.
- 3. On the Configure Repository Databases window, select the **Databases** tab.
- 4. Select the databases you want to update, and then click **Update Now**.

## Update your archive databases using the CLI

#### **To update your archive databases using the CLI:**

- 1. From a DOS prompt, navigate to your SQL compliance manager installation directory.
- 2. Enter the following at the prompt:

SQLcmCMD updateindex –all

SQL Compliance Manager audits all activity on your server. [Learn more](http://www.idera.com/SQL-Server/SQL-compliance-manager/) > >

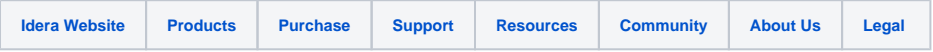